# **01QZP – Ambient Intelligence**

Lab 5 – Web in python: first approach to flask

Luigi De Russis, Fulvio Corno

# LAB 5 – WEB IN PYTHON: FIRST APPROACH TO FLASK

## **GOAL**

l

The goal of this lab is to write a web application, based on the Flask framework, to implement a web-based version of the task-management application developed in the fourth laboratory (AmITaskListBot.py).

#### **PRELIMINARY**

You should start with the basic structure of a Flask application (app.py file and templates/ and static/ directories). You may do that by creating a new project (PyCharm > File > New Project… > Flask), or by forking+cloning of the Lab5 repository (go to *https://github.com/AmI-2018/python-lab5*, Fork, then on PyCharm > VCS > Checkout from Version Control > Git). Remember to checkout (clone) your forked version of the project, not the one under AmI-2018.

We also suggest to checkout (clone) the Lab4 project (the one you developed last week) in a different window, to copy and re-use all the database access functions.

### **STEP 1 – INSERT AND "ID" FIELD IN THE DATABASE**

Modify the database MySql schema starting from the one used in Lab3/Lab4.

- 1. Add a new integer column called "id" to the task table. This column should be set as *primary key*, *auto-increment*.
- 2. Check and modify the database access functions (especially db remove task) in order to use id instead of todo to identify a specific task. In this way we properly use *primary keys* to identify rows in a table.

#### **STEP 2 – TRANSFORM THE TELEGRAM BOT IN A SIMPLE WEB APPLICATION**

- 1. Create a web application to display, in its main page (see Figure 1), a list of all existing tasks.
- 2. Add a one-line form to insert a new task, at the bottom of the page. Entering the new task should create it into the database. The form should call the insert task page, with description and urgent parameters.
- 3. Add a "delete" button (or link) besides each task: it will delete the corresponding task. The link should call a delete task page and embed the id parameter<sup>1</sup> of the task to be deleted.

The overall "site map" of the web application is shown in Figure 2.

<sup>&</sup>lt;sup>1</sup> Suggestion: use url for ('delete page', id task=id), combined with an

<sup>@</sup>app.route('/delete\_page/<id\_task>'). See<http://flask.pocoo.org/docs/0.12/quickstart/#url-building>

# **01QZP – Ambient Intelligence**

Lab 5 – Web in python: first approach to flask

Luigi De Russis, Fulvio Corno

**Figure 1 – Index**

 $($   $\odot$  0 | 127.0.0.1:5000/index.html

# **Welcome to the Todo List Manager**

Here you can see all existing tasks

- · book summer holidays Delete
- 
- buy a new mouse Delete<br>• call Giovanni for AmI project organization Delete
- find a present for Angelina's birthday <u>Delete</u><br>• install Notification Collector from Play Store to help e-Lite research <u>Delete</u><br>• organize mega party (last week of April) <u>Delete</u>
- 
- whatsapp Mary for a coffee Delete

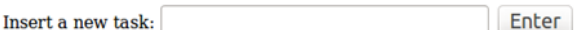

#### **Figure 2 – Site Map**

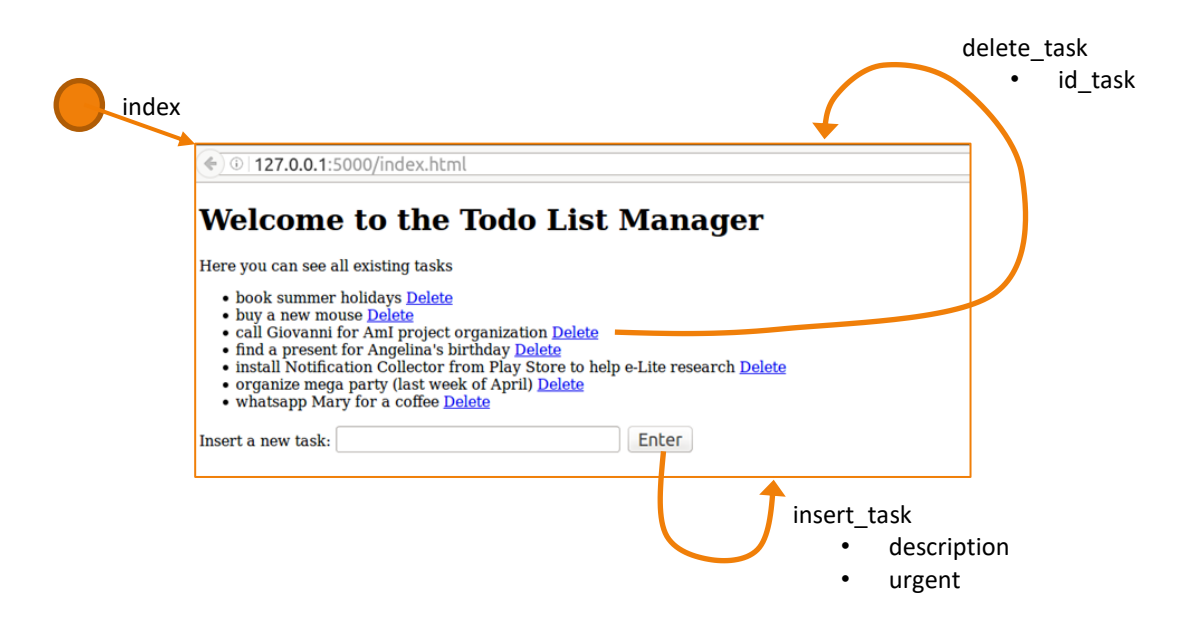